Los Angeles Superior Court

b.

Digital Evidence Presentation System

Overview: Los Angeles Superior Court has installed Digital Evidence Presentation Systems in certain Courtrooms throughout LA County for attorney use.

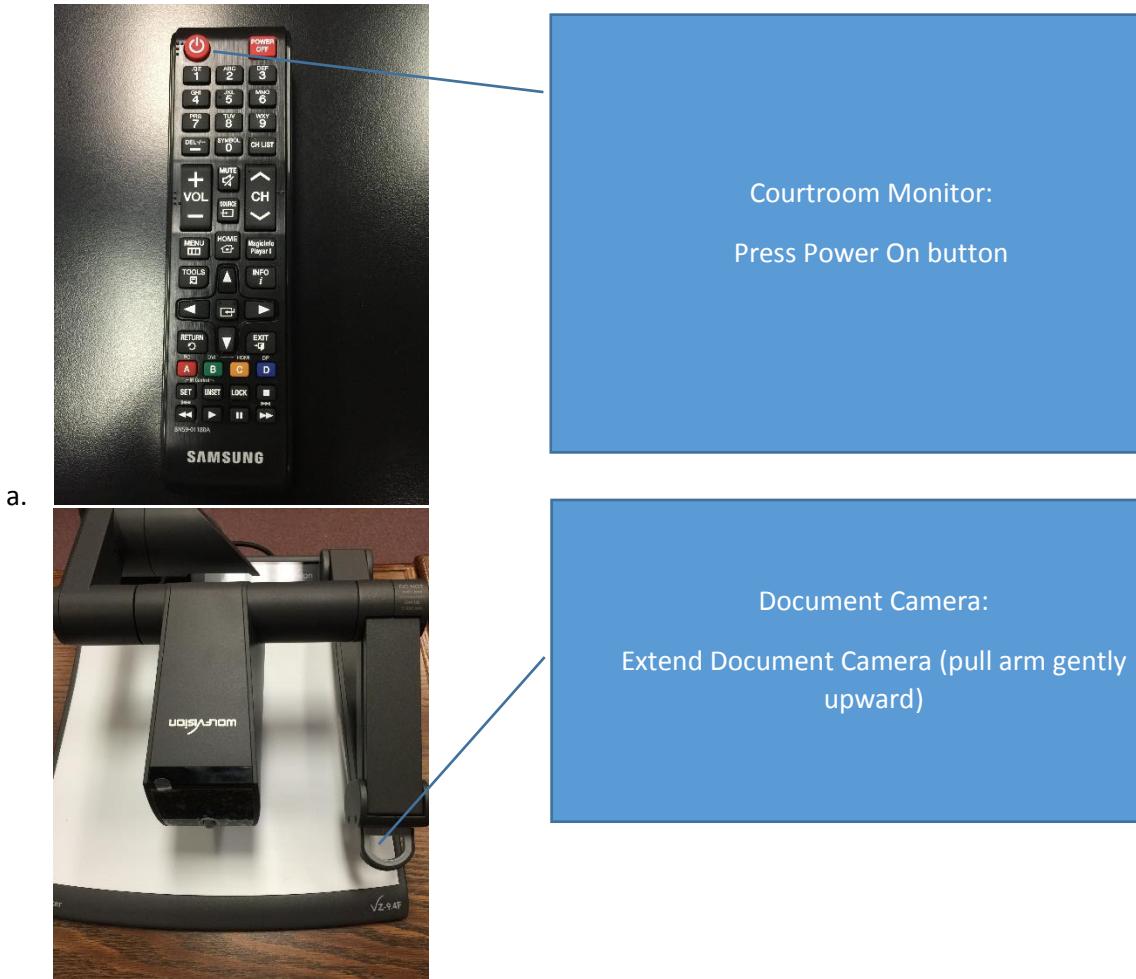

1) Turn on Equipment (Judicial Assistant or Attorney)

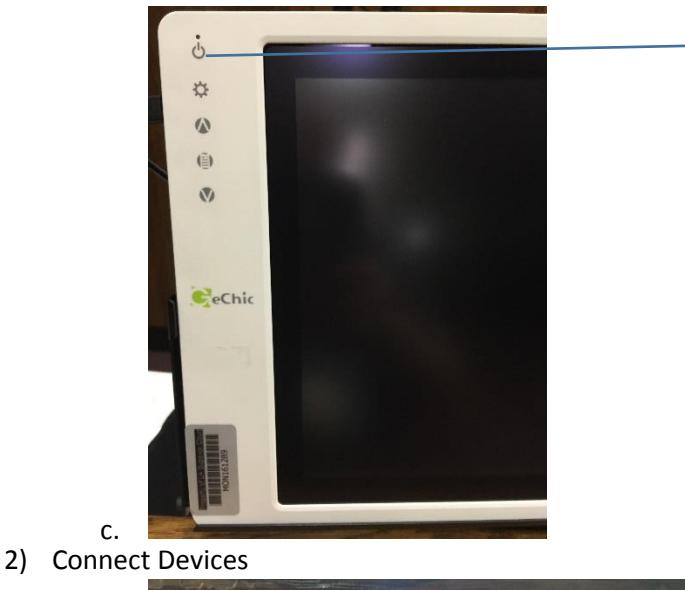

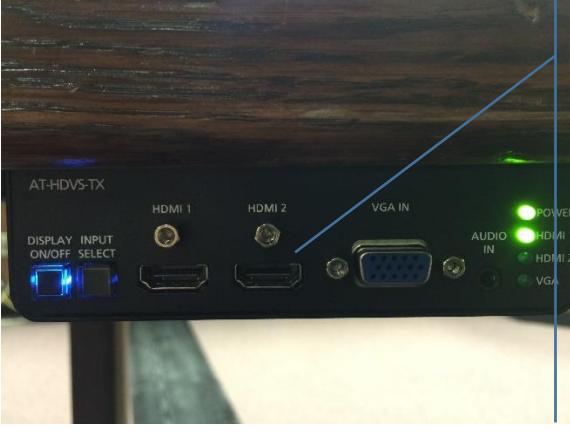

Witness Monitor:

Press on button

## Attorney Table Inputs

Devices (laptops, Smart Phones, Video players) can be connected using a HDMI or VGA cable. System supports audio over HDMI or Audio with 3.5mm cable

a. 3) Use camera

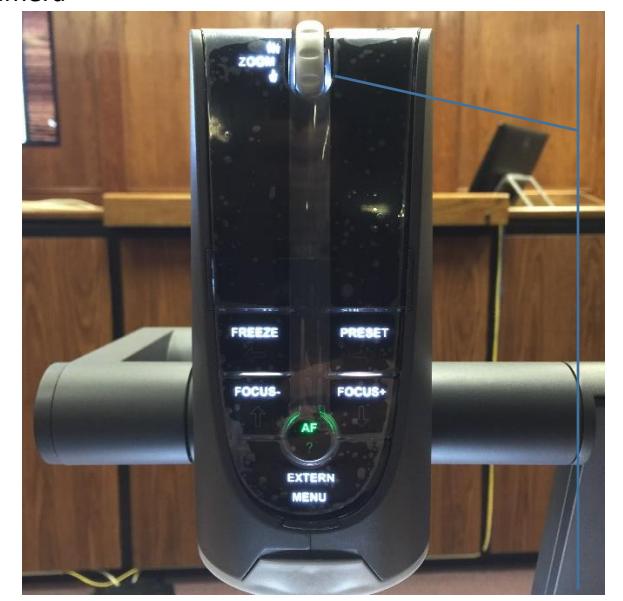

Document Camera: Use Zoom wheel to zoom in (down) or out (up) Press FREEZE button to temporarily FREEZE camera Press FREEZE button again to un-FREEZE

4) Switch between devices

a.

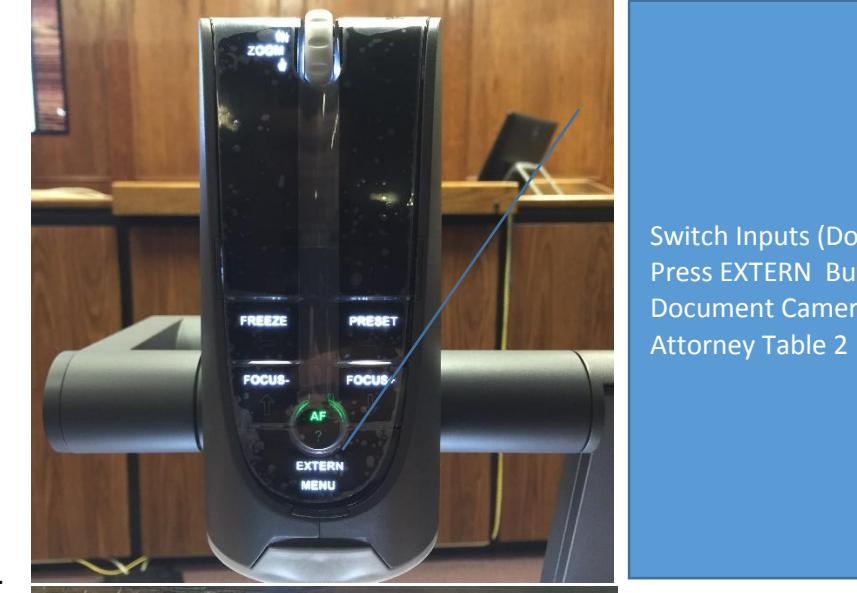

Switch Inputs (Document Camera) Press EXTERN Button to switch between Document Camera, Attorney Table 1 and

a.

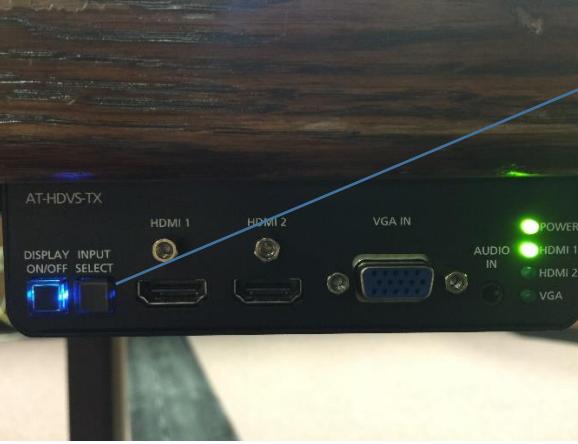

Switch Inputs (Attorney Tables) Press INPUT SELECTION to switch between devices connected at the attorney table

b. 5) Turn off

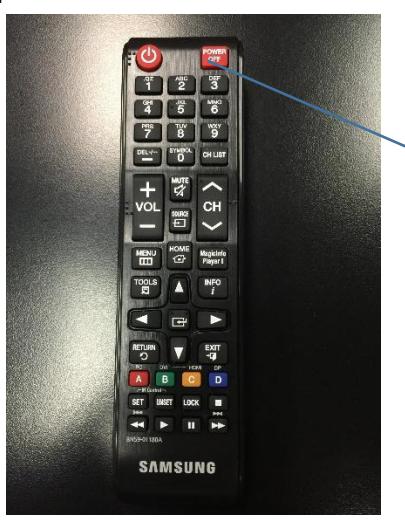

Witness Stand Monitor: Press Power Off Button

a.

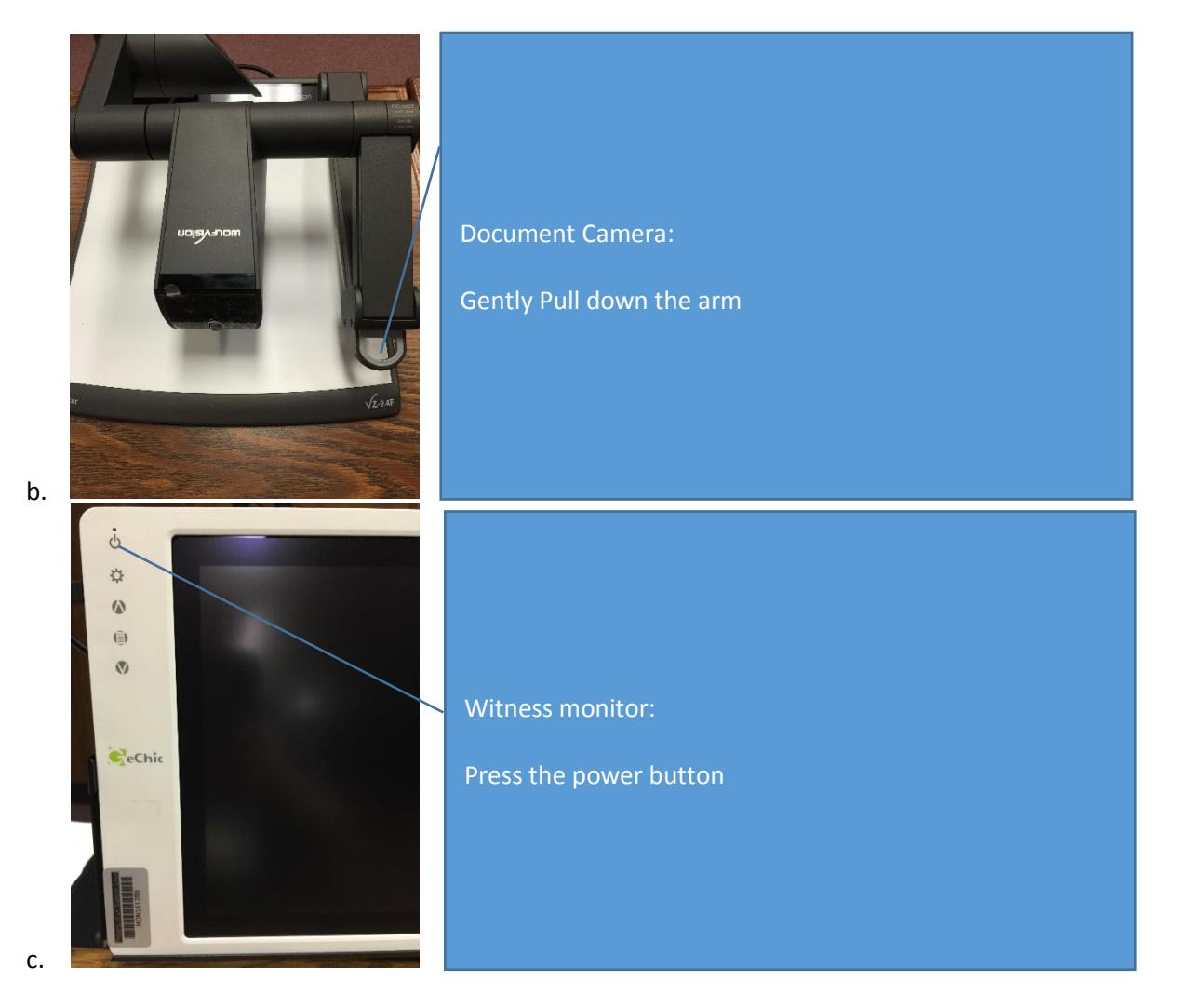

- 6) NOTES:
	- a. System does not support HDMI 2.0+ compliant devices
		- i. Apple devices require a VGA adapter and audio jack